# FAC

Wild Apricot App Instructions

- 2019 -

Download the Wild Apricot App from the App Store.

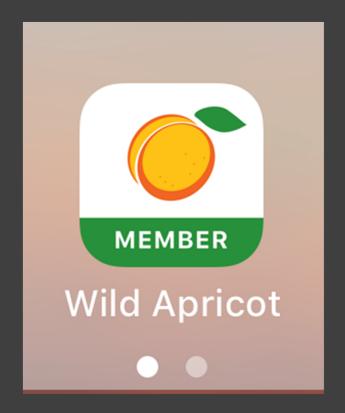

After login (using your login info from the website), you'll see the app homepage.

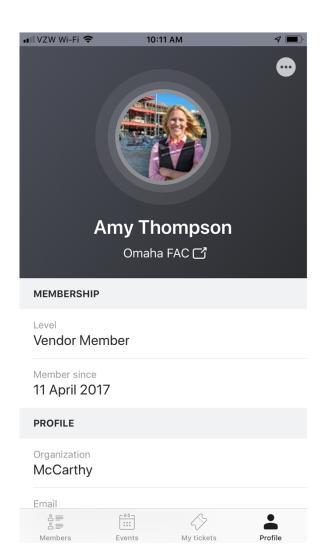

At the bottom of the home page, you can access:

- Member Info
  - Event Info
- Ignore the Tickets part
  - Your profile

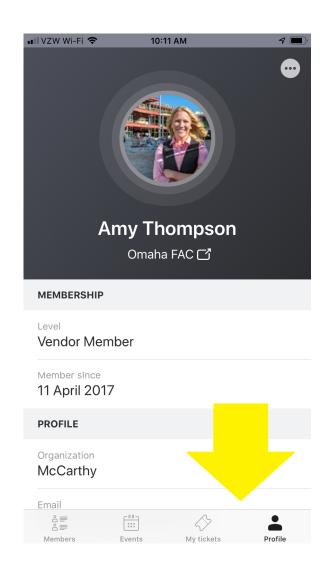

The Member Directory lists every one of our owner and vendor members, in alpha order by last name.

You can search too!

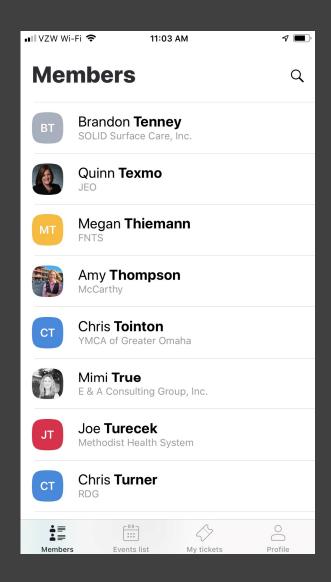

By clicking through on a member, you can then access their contact information.

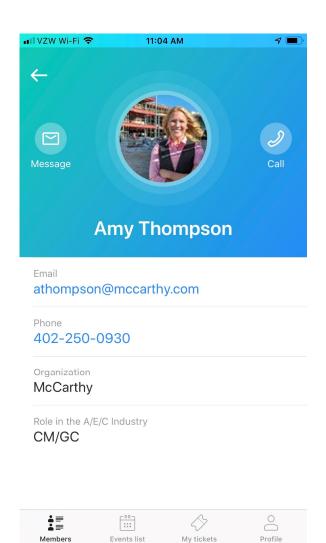

From the homepage, you can access your profile. Here you can update your company name, contact information, upload a new picture, etc.

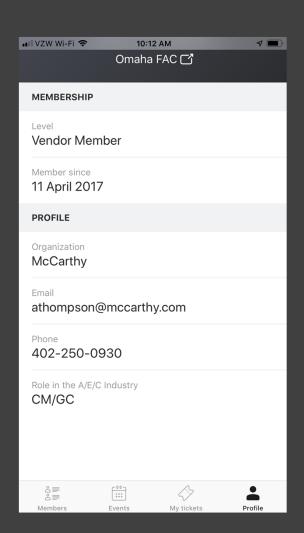

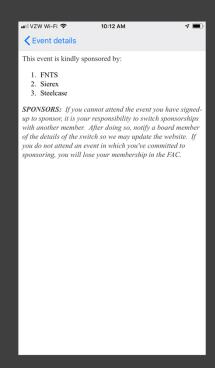

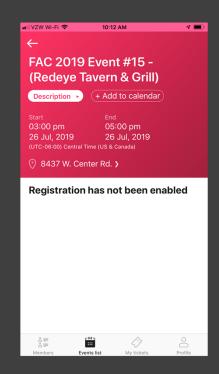

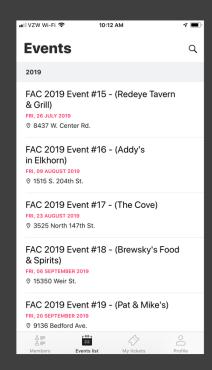

From the events section, you can:

- See the remaining events this year
- Click through each to add to your calendar
  - See who's sponsoring